# Calc4All (Version 3.0)

Copyright © 2016-2017 by Totusoft, Inc. All Rights Reserved.

# **Table of contents**

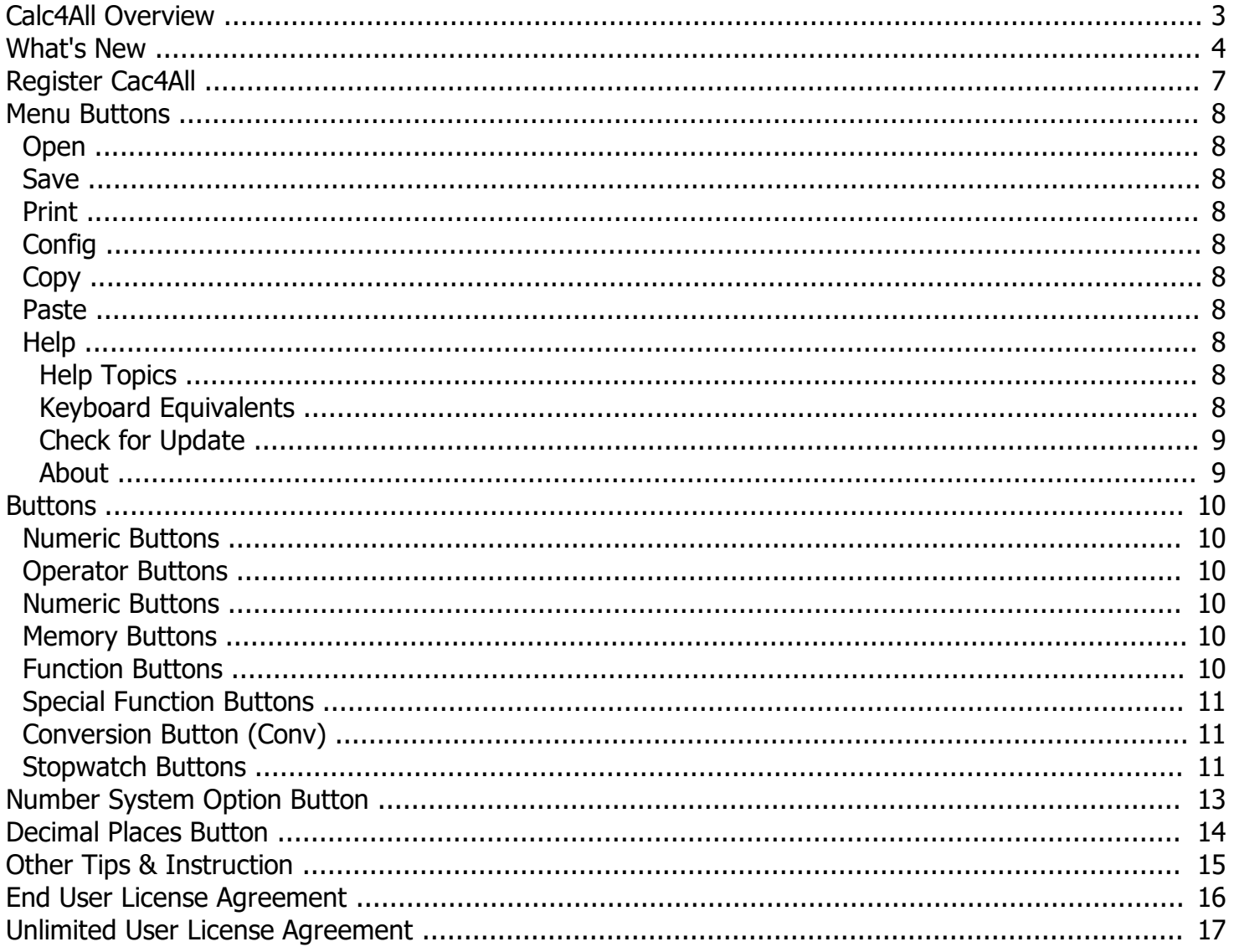

# <span id="page-2-0"></span>**Calc4All Overview**

Calc4All has a simple, easy-to-use interface with so many useful features, you'll find that it will quickly become your favorite calculator!

#### **Some of Calc4All's Features include...**

- · Completely portable No installation needed
- · Compatilble With all Windows versions 2000 & up (2000, XP, Vista, Win7, Win8, Server 2003 & Server 2008)
- · New! Now available for Mac users and soon Linux users
- · Incredibly small (176KB Windows, 803KB Mac) and can run from a hard drive, USB Flash drives, etc.
- · Updated! User Interface received a complete overhaul
- · Updated! Conversions, Tape, many buttons, etc.
- · New! Fully High DPI Aware in Windows Vista, 7, & 8 and Mac
- · New! Multiple calculator size options
- · New! Unlimited number of Loan Profiles
- · New! Custom App button Start your favorite program from the custom button
- · New! Repeat last entry with Ctrl and +,-,/,x
- · Laptop 10 Key Support (M, J, K, L, U, I, O, etc.). No need to turn on NumLock
- · Decimal, Binary, Hexadecimal, and Octal number systems (with conversion)
- · Printable, savable, and removable colored calculator tape
- · Powerful Loan Calculator with printable Amortization Schedule, multiple compounding options, and unlimited Loan Profiles
- · Area & Volume Calculator in metric or standard with ability to mix all units
- · Over 80 unit conversions in categories Temperature, Length, Volume, Weight, Area, Speed, Time, & Data Storage
- · Floating Point, Fixed & Auto Decimal
- · Tax Button
- · Change Button
- · Memory Buttons (Memory Banks stored in .ini file for non-volatile memory)
- · Tool Tips on Buttons
- · Always keep Calc4all on Top of other windows option
- · Automatic Average Calculation in Status Bar
- · Stopwatch with lap times displayed on tape
- · Item Count
- · And much more!

# <span id="page-3-0"></span>**What's New**

**Calc4All** *(A=Added, B=Bug fix, C=Change)*

#### **3.0.0 (3/22/14)** - *Ninth Public Release*

-----

- C Re-write code in a new compiler. This allows for 32 bit and 64 bit Windows, Mac, & Linux executables
- C User Interface received a complete overhaul New look & feel
- A Calculator supports multiple sizes
- A Fully High DPI aware in Windows 7 & 8 and Mac
- C Bigger Fonts easier to read
- A Switch decimal formats with a press of a button (No more going through menus)
- A Repeat last addition, subtraction, multiplication, & division by holding down 'Ctrl' or 'Command' and the correct operator button
- A Conversion works from all Bases (Dec, Hex, Bin, Oct)
- A Data Storage category added to conversions
- A Unlimited number of Loan profiles (used to be 20)
- A Duration of Loan can be in Months or Years
- A Button dedicated to run the custom app of your choosing
- C Updates to the way the 'Tax', '%', & '1/x' buttons function
- A Tape has more formatting (bold, more color options, etc.)
- C Dec up to 16 Chars, Hex up to 16 Chars, Bin up to 32 chars, Oct up to 16 chars
- C Printing code re-vamped All known bugs fixed

#### **2.9.0 (1/04/11)** - *Eighth Public Release*

-----

- C Name changed from EnCalc to Calc4all
- C LAN Speed Test v1.14 in a button (instead of v2) (for registered users)
- C Price changed from \$8 to \$5
- C Update copyright text
- C Changed default test file size from 100 MB to 20 MB
- A Add some details to error messages
- A Added uninstall option to Calc4all in start Menu
- B Minor bug fixes
- C Code cleaned and optimized for even smaller/faster executable

#### **2.8.0 (10/15/10)** - *Seventh Public Release*

-----

- A LAN Speed Test v2.0.3 in a button (for registered users)
- A Lock/Unlock each Loan Profile
- C 'Always On Top' Mode now available in unregistered version
- C EnCalc now tries to put .ini file in .exe folder first, if unsuccessful then saves .ini file to application-specific data folder
- B Calculator Mode would not set to Adding Machine in unregistered Version
- B If EnCalc was set as topmost msgboxes (Save, Errors, etc.) would pop up behind EnCalc
- B Fixed window dimensions for Windows 2003 Server
- C Change 'Help' Button to image
- C Changed 'Always on Top' Button to image
- C Miscellaneous small bug fixes
- C Update help file for the new options

#### **2.7.0 (9/14/09)** - *Sixth Public Release*

-----

- A Loan Compounding Options (Daily, Weekly, Monthly, Quarterly, Semi-Annually, Annually)
- A Loan Support for decimals in years (i.e. 1.5, .5, etc.)
- A Loan Don't allow user to add duplicate names
- A Loan, Area, Volume, FTPC, & Help windows no longer have to be closed before going back to Calculator
- B All windows in EnCalc open on top of calculator now (Some windows opened behind calculator when in 'Always on Top' mode)
- B ESC key will now close all windows in non-registered version
- C Miscellaneous internal changes and fixes
- C Update help file for the new options

#### **2.6.0 (9/02/09)** - *Fifth Public Release*

-----

- A Option to rename Loan Profiles
- C Moved M1 and M2 to same area on StatusBar to make room for Average Calculation
- A Automatic Average calculation added to StatusBar
- A Stopwatch toolbar added above StatusBar with option to hide/display for registered users
- C Most Special Funcion buttons are now available in all Number Systems (Dec, Hex, Bin, & Oct)
- A Tape File location saved to .ini file
- C Miscellaneous internal changes and fixes
- C Change Version Display
- C Update help file for the new options

#### **2.5.0 (8/14/09) 2.5.0 Build 1492** - *Fourth Public Release*

-----

- C Code cleaned and modified for new compiler options
- A File Transfer / Network Performance Calculator (Lan Speed Test) for registered users
- A Printable Amortization Schedule added to Loan Screen
- A Up to 20 Loan Profiles
- A Option to Hide/Display StatusBar
- C Update help file for the new options

#### **2.4.0 (7/31/09) 2.4.0 Build 1158** - *No Public Relese*

-----

- C Change Version Display
- B Displays correctly in Windows 98
- A Always on Top option (EnCalc is always on top of all other windows) for registered users
- A Tooltips on buttons
- A Adding Machine Option (+, after number & repeat entry)
- C In Calculator Mode then +, -, etc will not repeat entry when pressed multiple times
- C Update help file for the new options

#### **2.3.0 (12/18/08) 2.3.0.1006** - *Third Public Release*

-----

- B Fixed all problems of not finding correct .ini file
- A Option to Hide/Display Tape
- B Fixed digit grouping bug in M1 & M2 (Memory Banks)
- A M1 & M2 (Memory Banks) stored in Encalc.ini file for keeping M1 & M2 even after exiting program
- B Displays correctly in Windows 2000
- C Compressed Exe for even smaller size (EnCalc is now < 100KB)
- A Laptop 10 Key support (No need to even turn on NumLock) for registered users
- C Updated help section for new options

#### **2.2.0 (6/04/08) 2.2.0.834** - *Second Public Release*

-----

- C Registration screen displayed on startup is now optional for all versions
- B Fixed bug causing EnCalc to not always find EnCalc.ini file after installation
- B Fixed bug causing random button border distortion on XP & Vista
- C 18 digit resolution for Decimal
- C 8 digit resolution for Hex
- C 32 digits resolution for Binary
- C 11 digits resolution for Octal
- A Colored tape (Red for minus & negatives, Blue for Commands, Headings, etc.)
- A Copy & Paste Shortcuts (Ctrl-C & Ctrl-V)
- B Fixed Paste Bug not allowing it to be used in calculation

#### **2.0.1 (10/03/07) 2.0.0.588** - *Initial Public Release*

-----

- A Registration Code & limitations of Conversion, Area, Volume, & Loan for unregistered
- A Keyboard Equivalent of Feed is <UP ARROW>
- C Keyboard Equivalent of Chg is now g instead of special instance of Enter
- A Help Button added in place of spare
- A Keyboard Equivalent of Help is F1
- A Add Help Topic Number systems
- A Add contents of Registration information in Help Topic Registration

#### **2.0.0.537 (9/27/07)** - *Initial Beta Release*

---------

Some of EnCalc's Features include...

- \* Completely portable No installation needed
- \* Small (under 500KB) and can run from a hard drive, USB Flash drives, etc.
- \* Compatable with Win98 SE, 2000, 2003, XP, & Vista
- \* Very easy to use
- \* Decimal, Binary, Hexadecimal, and Octal number systems
- \* Printable & savable calculator tape
- \* Loan Calculator
- \* Area & Volume Calculator in metric or standard with ability to mix all units
- \* Over 60 unit conversions in categories Temperature, Length, Volume, Weight, Area, Speed, & Time
- \* Floating Point, Fixed & Auto Decimal
- \* Tax Button
- \* Change Button
- \* Memory Buttons
- \* Item Count
- \* And much more!

**VERSION - 1.0** - *Never publicly released* 

-------------

# <span id="page-6-0"></span>**Register Cac4All**

Thank you for using Calc4All. There are no time/usage restrictions on the unregistered version of Calc4All. If you like Calc4All, please help spread the word by passing the free (unregistered) version on to your friends/co-workers.

#### **Registering Calc4All unlocks these features...**

- · Laptop 10 Key Support
- · Stopwatch
- · Custom App Button
- · Conversions
- · Calculator Size Options
- · Area Calculations
- · Volume Calculations
- · Loan calculations (with unlimited number of profiles)

# <span id="page-7-0"></span>**Menu Buttons**

## <span id="page-7-1"></span>**Open**

Loads a previously saved tape file. You may now Continue where you previously left off.

## <span id="page-7-2"></span>**Save**

Saves the tape to a text file. This file can be loaded back into Calc4all later for continuation.

# <span id="page-7-3"></span>**Print**

Prints the current tape to any installed printer.

# <span id="page-7-4"></span>**Config**

Brings up the Configuration screen. This allows you to choose the Calculator Size, change the Current Tax Rate, toggle Laptop 10 Key Support, check for updates on startup, choose a Custom Application, change the custom application tip, and display the inifile location.

#### **Calculator Size**

Choose your calculator size preference between Mini, Small, Normal, Large, and Extra Large.

#### **Tax Rate (%)**

This value is the tax rate used when the 'Tax' button is used.

#### **Laptop 10 Key Support includes...**

No need to use the 'Num Lock'. Prevents you from having to switch 'Num Lock' on/off multiple times.  $'M' = 0$ ,  $J' = 1$ ,  $'K' = 2$ ,  $'L' = 3$ ,  $'U' = 4$ ,  $'' = 5$ ,  $'O' = 6$ ,  $''Z' = 7$ ,  $''8' = 8$ ,  $''9' = 9$ ,  $''0' = /$ ,  $'' = +$ ,  $'' = -$ ,  $''P' = x$ 

#### **Check for update online at startup**

Always keep Calc4All up to date. If this is selected, then Calc4All checks to see if there is an update available on each start.

#### **Custom App.**

Choose another application (ie. LAN Speed Test, etc.) to run by just pressing the 'Custom App' button.

## <span id="page-7-5"></span>**Copy**

Copies value from calculator window to clipboard to paste in another program, etc.

#### <span id="page-7-6"></span>**Paste**

Pastes clipboard value to calculator window.

## <span id="page-7-7"></span>**Help**

#### <span id="page-7-8"></span>**Help Topics**

This help screen.

#### <span id="page-7-9"></span>**Keyboard Equivalents**

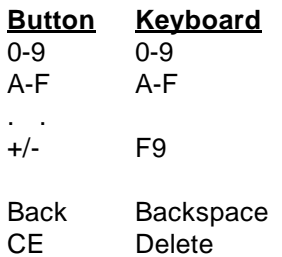

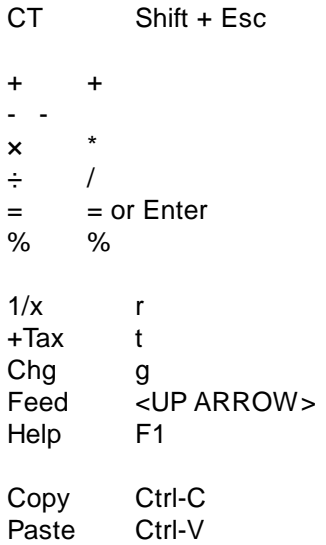

Clear Esc

#### **Stopwatch**

(Start/Stop) Space

#### **Laptop 10 Key Support includes...**

 $'M' = 0$ ,  $J' = 1$ ,  $K' = 2$ ,  $L' = 3$ ,  $U' = 4$ ,  $T' = 5$ ,  $O' = 6$ ,  $T' = 7$ ,  $8' = 8$ ,  $9' = 9$ ,  $0' = /$ ,  $7' = +$ ,  $\frac{1}{7} = -$ ,  $P' = x$ 

### <span id="page-8-0"></span>**Check for Update**

Click on this to manually check online for any updates to Calc4All.

#### <span id="page-8-1"></span>**About**

This displays version information, registration information, and links to our website.

# <span id="page-9-0"></span>**Buttons**

# <span id="page-9-1"></span>**Numeric Buttons**

These are buttons 0-9 and A-F (Hexadecimal). You may click on these buttons or use your keyboard/keypad buttons to enter a number.

# <span id="page-9-2"></span>**Operator Buttons**

These are buttons  $+, -$ ,  $\times$ ,  $\div$ , and =. You may click on these buttons or use your keyboard/keypad buttons.

- 1. Enter a number in your calculation.
- 2. Use + To add, to subtract,  $\times$  to multiply,  $\div$  to divide.
- 3. Enter the next number in your calculation.
- 4. When finished entering numbers and operators, hit = or Enter for result.

## <span id="page-9-3"></span>**Numeric Buttons**

These are buttons 0-9 and A-F (Hexadecimal). You may click on these buttons or use your keyboard/keypad buttons to enter a number.

## <span id="page-9-4"></span>**Memory Buttons**

These are buttons M+, MS, MR, MC, & 2nd. These buttons are used to manipulate the two memory banks. Memory is stored in .ini file and is remembered even after exiting program. Select these buttons by clicking on them.

#### **M+**

Memory Add. Adds calculation window contents to current memory.

#### **MS**

Memory Set. Replaces current memory contents with calculation window contents.

#### **MR**

Memory Recall. Puts current memory contents into calculation window.

#### **MC**

Memory Clear. Clears current memory contents.

#### **2nd**

Toggles between memory bank 1 and 2.

## <span id="page-9-5"></span>**Function Buttons**

These are buttons %, Tax, Chg, & 1/x. You may click on these buttons or use the keyboard equivalent keys to select.

#### **% - Keyboard Equivalent = %**

The % key calculates a percentage of the previously entered number (ie.  $100 + 6\% = 106$ ).

#### **Tax - Keyboard Equivalent = t**

The Tax key calculates the tax (defined in the 'Configuration' screen) of the current total (ie. 6% is defined in the 'Configuration' screen then  $50 + 50 + Tax = 106$ ).

#### **Chg - Keyboard Equivalent = g**

The Chg key is used like a cash register to calculate the change needed for the previous total. This key is used after the equation has been totaled with the = or Enter. Once totaled, put in an amount and click on the Chg button or press g. Now Calc4All calculates the change needed between the new amount and the previous total. i.e. 2.00 + 1.50 = 3.50. 5.00 Chg will result with 5.00 - 3.50 = 1.50 CH

#### **1/x - Keyboard Equivalent = r**

Calculates the reciprocal (1 divided by the current number) of the current calculation window contents (ie. 2 (1/x) + 3

 $(1/x) = .83$ ).

# <span id="page-10-0"></span>**Special Function Buttons**

These are buttons Feed, Area, Vol, Loan, Custom App, and [PIN]. These are special buttons not found on most calculators. Select these buttons by clicking on them.

#### **Feed**

This button feeds one blank line on the tape readout.

#### **Area**

This button opens up a simple window asking for length and width. You may mix the units (inches, feet, etc.), but must stay within either metric or standard. Once entered, choose the units you want the area calculated in and select calculate to calculate the area. Current length & width and the units as well as metric or standard options are saved to the .ini file and retrieved each time the Area button is selected. This can be cleared by selecting the clear button.

#### **Vol**

This button is similar to Area, but adds a depth option to calculate the volume. Again all units can be mixed. This makes it easy to calculate things like cement requirements - ie. 10 feet long by 10 feet wide and 4 inches deep calculates 1.24 cu.yards of concrete.

#### **Loan**

This button opens up a loan calculator window. You can view and edit current profiles by selecting them from the 'Loan Name' window. To add a loan profile, just click 'Add' and type in the loan name. Then enter the amount financed, annual interest rate, duration of loan (in years or months), when the first payment is due, and verify the compounding option. Select calculate and Calc4All will calculate the monthly payments, principal, interest, amortization schedule, and other helpful information about the loan. If you select the 'Print' button, Calc4All will print out the loan information and amortization schedule. To keep the loan profile from being accidently changed, make sure 'Lock this Loan Profile' is checked. All loan profiles are automatically saved in the .ini file and retrieved each time the Loan button is selected. There is no limit to the number of loan profiles that can be saved.

Some common compounding options...

- \* United States is usually compounded monthly
- \* Canada is usually compounded Semi-Annually
- \* United Kingdom is usually compounded Annually

#### **Custom App**

This button opens up the Application designated in Calc4All's Configuration options. Just select the App in the 'Config' screen, then just press this button to open that application anytime.

#### **[PIN]**

This button toggles the option to keep Calc4All on top of all other windows.

# <span id="page-10-1"></span>**Conversion Button (Conv)**

This button opens up a small menu, and allows you to choose from over 80 different conversions with two clicks.

- 1. Make sure the number you want to convert from is in the calculation window.
- 2. Click on the Conv button.
- 3. Select the category.
- 4. Click on the unit that the number in the calculation window represents (ie. teaspoons, etc.).
- 5. That's it! The result with all units in that category is displayed on the tape.

## <span id="page-10-2"></span>**Stopwatch Buttons**

These are buttons Start/Stop, Lap, Reset

#### **Start/Stop - Keyboard Equivalent = Space**

Click on 'Start' to start the Stopwatch. This button will then change and read 'Stop'. Now click this button to stop the stopwatch.

## **Lap**

This button is only available when the stopwatch is running. Click on this button to record the time to the tape display.

#### **Reset**

This button is only available when stopwatch has been started and stopped. Click on this button to reset the stopwatch.

# <span id="page-12-0"></span>**Number System Option Button**

The four number systems available are Decimal, Hexadecimal, Binary, Octal. Switching between them with a number in the calculation window will convert that number to the selected number system.

#### **Dec (Base 10)**

Standard number system and includes integer, decimal, & negatives. All keys are available.

#### **Hex (Base 16)**

A base-16 number system represented by the digits 0-9 and A (decimal 10) - F (decimal 15). Keys that don't pertain (including many Function and Special Function keys) to this number system are disabled.

#### **Bin (Base 2)**

A base-2 number system in which values are expressed as combinations of two digits, 0 and 1. Keys that don't pertain (including many Function and Special Function keys) to this number system are disabled.

#### **Oct (Base 8)**

A base-8 number system represented by the digits 0 to 7. Keys that don't pertain (including many Function and Special Function keys) to this number system are disabled.

# <span id="page-13-0"></span>**Decimal Places Button**

Sets a floating point or fixed number of decimal places, as well as, digit grouping (ie. 1,000). The image on this button changes to reflect the current setting.

# <span id="page-14-0"></span>**Other Tips & Instruction**

#### **Repeat last entry**

Now you can easily repeat last addition, subtraction, multiplication, & division by holding down 'Ctrl' or 'Command' and the correct operator button

#### Example

 $23 + 24$  <Ctrl>+, <Ctrl>+, <Ctrl>+, 65 is the same as  $23+24+24+24+65 = 160$ 

#### **Status Bar**

The bar across the bottom is the status bar. The first box displays Memory 1 or Memory 2 contents (depending on the '2nd' button). The next box displays the average of the current calculation. The next box displays the total number of items in the current calculation. The next box displays the current date. The last box is for future use.

#### **Logo & Link above the tape**

Currently this displays the Calc4All logo and version. It links back to www.totusoft.com. This is customizable if desired. Contact sales@totusoft.com for pricing.

# <span id="page-15-0"></span>**End User License Agreement**

TOTUSOFT's SOFTWARE LICENSE AGREEMENT FOR Calc4All CALCULATOR (Registered Version)

The product is protected by Federal Copyright Law. TOTUSOFT retains the title to and ownership of the Product. You are licensed to use this product on the following terms And conditions:

LICENSE - The licensee is defined as the household or company utilizing the Software Product. TOTUSOFT hereby grants the licensee a nonexclusive license authorizing the licensee to use the enclosed product on any number of computers in a household. In a company, each individual using the enclosed product requires their own license. Please contact TOTUSOFT if you require additional licenses. Use of an individual license by more than one household or more than one person in a company terminates, without notification, this license and the right to use this product.

YOU MAY NOT: Distribute, rent, sub-license or otherwise make available to others the software or documentation or copies thereof, except As expressly permitted In this License without prior written consent From TOTUSOFT. In the case of an authorized transfer, the transferee must agree to be bound by the terms and conditions of this license agreement.

#### RESTRICTIONS:

You may not remove any proprietary notices, labels, trademarks on the software or documentation. You may not modify, de-compile, disassemble, reverse engineer or translate the software.

US GOVERNMENT RESTRICTED RIGHTS - Use, duplication or disclosure by the United States Government is subject to restrictions as set forth under DFARS 252.227-7013 or in FARS 52.227-19 Commercial Computer Software - Restricted Rights.

TERM - You may terminate your License and this Agreement at anytime by destroying all copies of the Product and Product Documentation. They will also terminate automatically if you fail to comply with any term or condition in this Agreement.

LIMITED WARRANTY - This software and documentation are sold "As Is" without any warranty as to their performance, merchantability or fitness for any particular purpose. The licensee assumes the entire risk as to the quality and performance of the software. TOTUSOFT warrants that the diskettes on which the Program is furnished will be free from any defects in materials. Exclusive remedy in the event of a defect is expressly limited to the replacement of diskettes. In no event shall TOTUSOFT or anyone else who has been involved in the creation, development, production, or delivery of this software be liable for any direct, incidental or consequential damages, such as, but not limited to, loss of anticipated profits, benefits, use, or data resulting from the use of this software, or arising out of any breach of warranty.

# <span id="page-16-0"></span>**Unlimited User License Agreement**

TOTUSOFT's SOFTWARE LICENSE AGREEMENT FOR Calc4All 'Unlimited User License'

The product is protected by Federal Copyright Law. TOTUSOFT retains the title to and ownership of the product. You are licensed to use this product on the following terms and conditions:

LICENSE - The licensee is defined as the household or company utilizing the Software Product. TOTUSOFT hereby grants the licensee a nonexclusive license authorizing the licensee to use the enclosed product on any number of computers in a household or company. For consultants, you may install this software on any number of your clients computers.

YOU MAY NOT: Use this program to compete directly with TOTUSOFT. You may not sell or give away this software as is using your serial # and keycode without written agreements between TOTUSOFT and yourself. You may not transfer or re-sell this license.

#### RESTRICTIONS:

You may not remove any proprietary notices, labels, trademarks on the software or documentation. You may not modify, de-compile, disassemble, reverse engineer or translate the software.

US GOVERNMENT RESTRICTED RIGHTS - Use, duplication or disclosure by the United States Government is subject to restrictions as set forth under DFARS 252.227-7013 or in FARS 52.227-19 Commercial Computer Software - Restricted Rights.

TERM - You may terminate your License and this Agreement at anytime by destroying all copies of the Product and Product Documentation. They will also terminate automatically if you fail to comply with any term or condition in this Agreement.

LIMITED WARRANTY - This software and documentation are sold "As Is" without any warranty as to their performance, merchantability or fitness for any particular purpose. The licensee assumes the entire risk as to the quality and performance of the software. TOTUSOFT warrants that the diskettes on which the program is furnished will be free from any defects in materials. Exclusive remedy in the event of a defect is expressly limited to the replacement of diskettes. In no event shall TOTUSOFT or anyone else who has been involved in the creation, development, production, or delivery of this software be liable for any direct, incidental or consequential damages, such as, but not limited to, loss of anticipated profits, benefits, use, or data resulting from the use of this software, or arising out of any breach of warranty.